# AMAZON CLOUDFRONT への移行

Amazon Web Services の CloudFront は、ウェブサイトとアプリケーションのパフォーマンス、信頼性、可 用性を向上させる新コンテンツ配信サービスです。

CloudFront のご利用は、次の 5 つの手順により、すぐに開始することができます。

1. http://aws.amazon.cloudfront.com で Amazon CloudFront にサインアップします。 [Sign up for Amazon CloudFront (Amazon CloudFront へのご登録)] ボタンをクリックし、必要な情報をご入力く ださい。

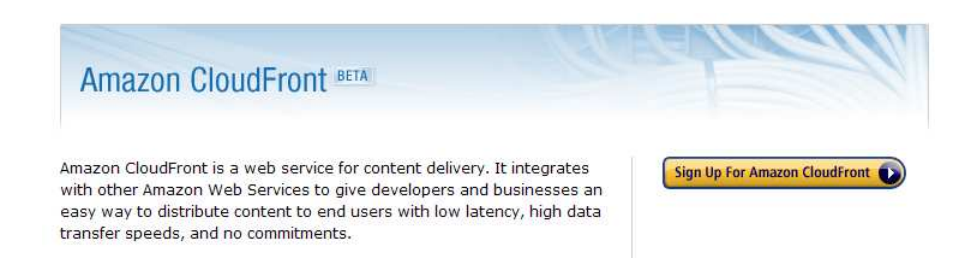

- 2. リソースセンターから Amazon CloudFront の管理ツールをダウンロードします。このガイドでは、 Amazon S3 および Amazon CloudFront (S3fox) Firefox Organizer を例として使用しておりますが、 他の様々なツールもご利用いただけます。ツールをダウンロードおよびインストールした後、ご利用 になる前に AWS アカウントの認証をしていただきますと、アカウントにアクセスできるようになり ます。
- 3. Amazon Simple Storage Service (Amazon S3) バケットを作成し、コンテンツをアップロードします。 コンテンツのオリジナル版は Amazon S3 バケットに保存されます。S3Fox で Amazon S3 の新バケ ットを作成し、グローバルな固有名を付けてから、ファイルをアップロードします。ファイルの ACL を編集してコンテンツを公開するようにしてください (ContextMenu で行います)。

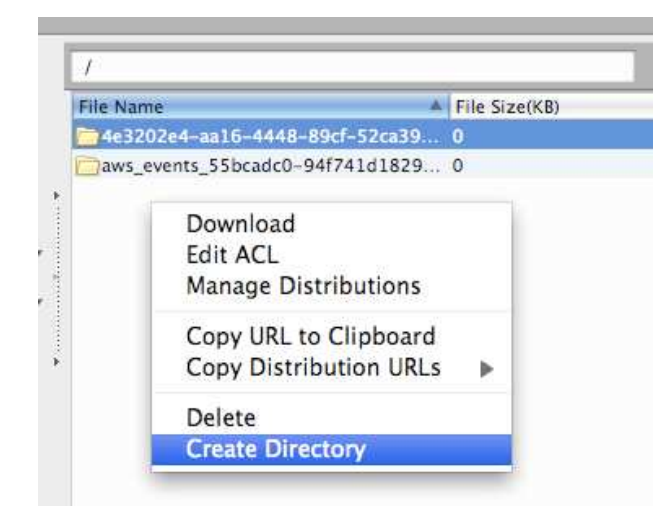

4. ディレクトリを右クリックし、[Manage Distributions (配信管理)] を選択して Amazon CloudFront の

配信を作成します。これで CloudFront よりコンテンツの配信が可能になります。

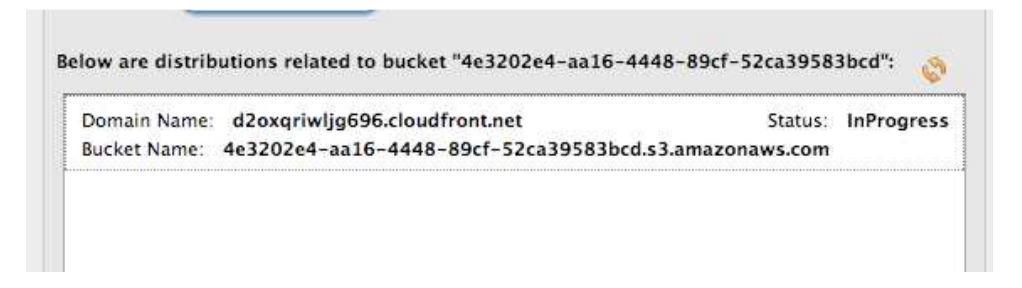

5. Amazon CloudFront のドメイン名を使用して、ウェブページやアプリケーションのコンテンツを参 照します。

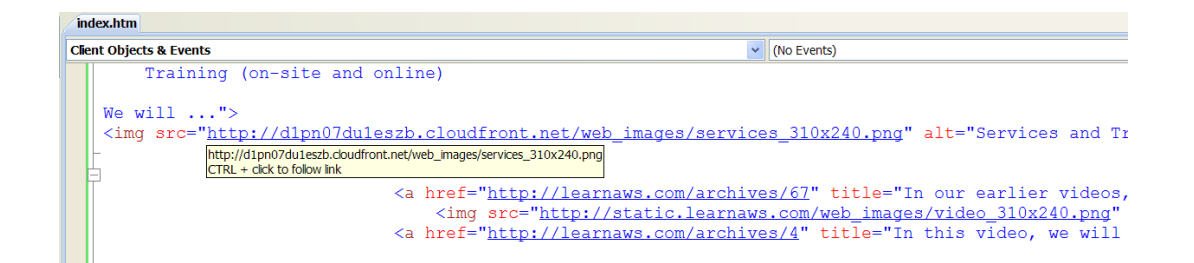

このガイドでは、Amazon CloudFront サービスについてユーザーの方がお知りになりたいことを踏まえて、 更に詳しい説明を記載しております。ガイドは次の 3 つのセクションに分かれています。

- 1. Amazon CloudFront について / 必要とする理由
- 2. ここで挙げた例はかなり極端で、アメリカ合衆国で元々保存されていたデータにヨーロッパからリク エストしたものですが、CloudFront ならさらに粒度の細かいレベルにすることも可能です。
- 3. Amazon Web Services の利用が初めてで、CloudFront の使用をご希望の場合

## AMAZON CLOUDFRONT について / 必要とする理由

CloudFront は、世界中のエッジロケーションのネットワークを使用して、ウェブコンテンツ (画像、ビデオ 等) の配信にご利用いただけます。コンテンツは、リクエストしたユーザーに地理的に最も近いエッジロケー ションから配信されます。

このコンセプトを例で示すと次のようになります。

次の URL は、CloudFront ではなく、従来のウェブサーバーから配信されているものとします。

#### http://static.learnaws.com/media\_rdc\_share\_web-poster.jpg

この URL に簡単にアクセスして画像を表示させることができますが、この画像のリクエストは実はユーザー の目には見えない個々のネットワークを介して届けられています。基本的にインターネットは、個々ではあ りますが、相互に接続されたネットワークの複雑な収集から成り立っています。この画像のようなデータの リクエストは、データが見つかるまで 1 つのネットワークから別のネットワークへと送られます。

次の URL をアメリカ、ワシントン州シアトルからリクエストしたとします。下の図 (www.mapulator.com 提 供) では、リクエストがどのように送られているかをご覧になれます。

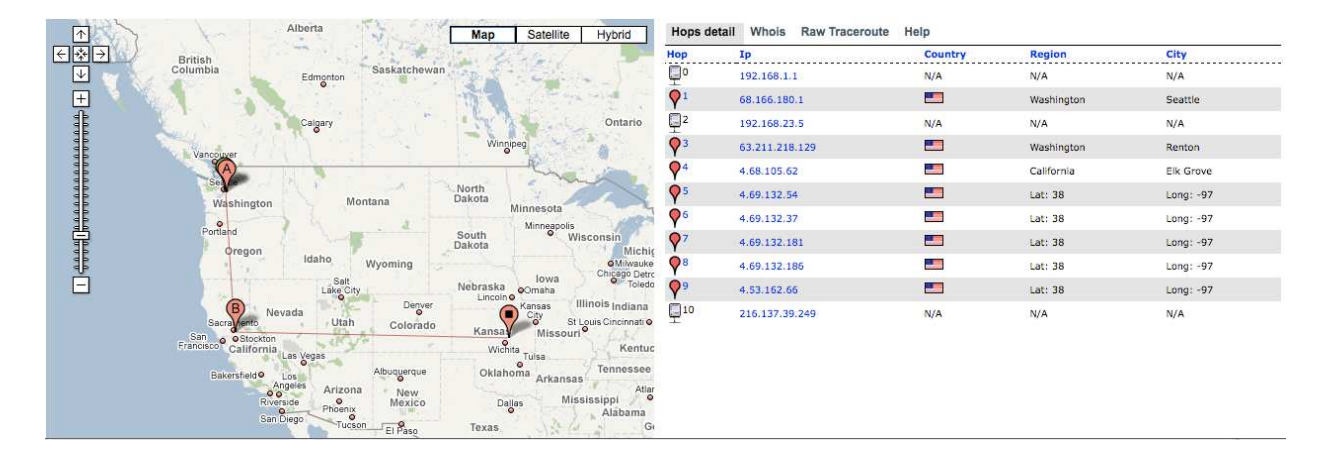

ご覧のように、1 つの画像が取り込まれるまでに 10 の経路をたどっています。リクエスト数が異常に高いわ けではありません。ここでは 1 つの画像を取り込むだけで、これだけ多くの作業がなされていることを明解 に示しています。

次の例では、ヨーロッパからのリクエストを見ていただきます。下の図では、リクエストの経路を表示して います。

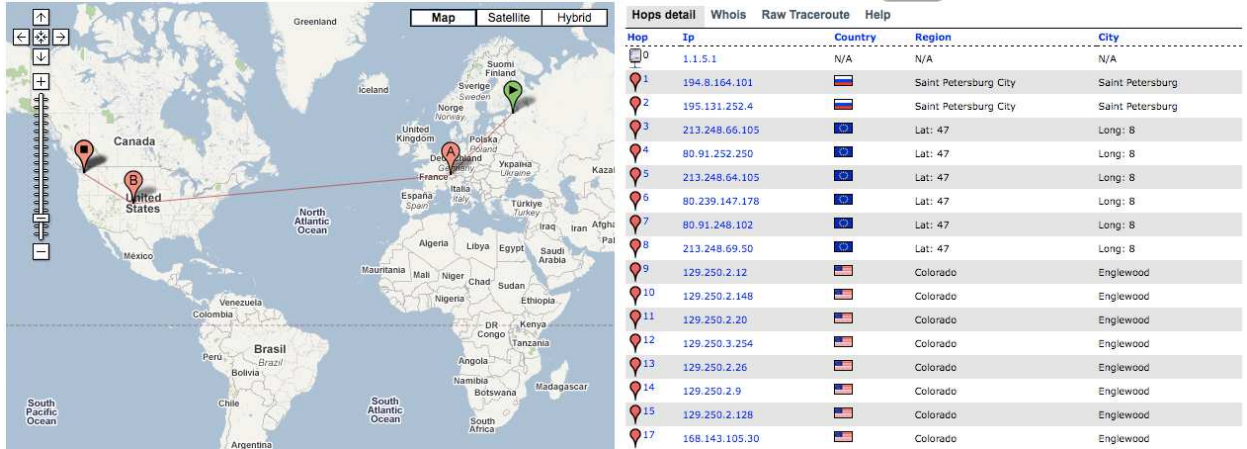

リクエストが 1 つのロケーションにある従来のウェブサーバーから出されているため、さらに多くのネット ワークを移動する必要があります。ネットワーク数と移動距離は、パフォーマンス、信頼性、可用性に多大 な影響を与えます。

CloudFront なら、それを解決することができます。CloudFront でデータを配信するだけで、今までの経路を 激減させることが可能です。下は同じ画像のリクエストですが、ここでは CloudFront を使用しています。ヨ ーロッパから、<u>http://d123456.cloudfront.net/media\_rdc\_share\_web-poster.jpg</u> をリクエストしますと、同じ画 像が表示されますが、リクエストは全く異なる経路をたどっています。

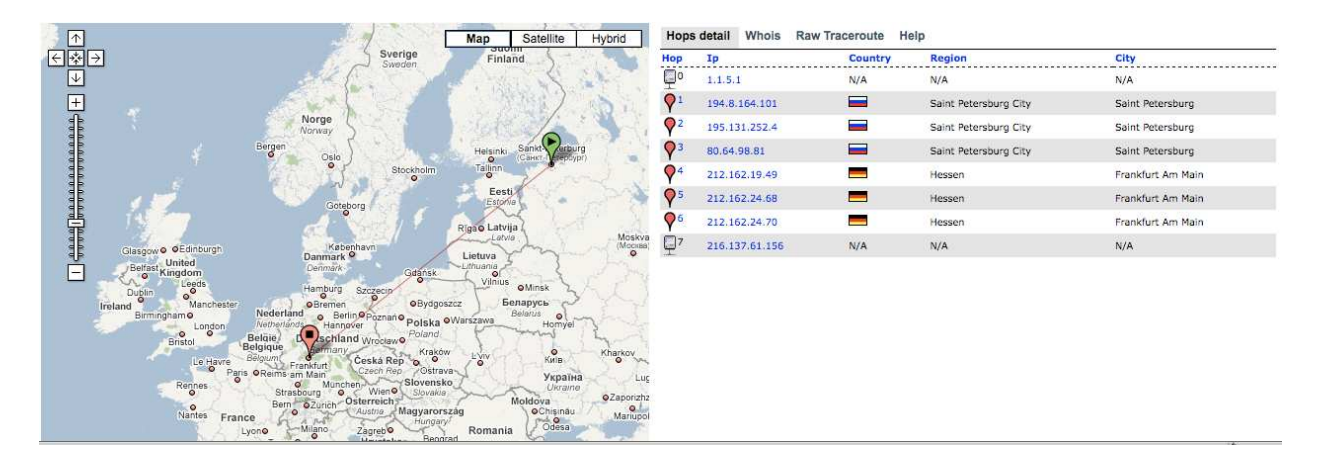

このリクエスト経路のネットワーク数が劇的に減っていることが分かります。これは、CloudFront がどこで リクエストしているかを検知し、近くのエッジロケーションからそのリクエストにサービスを提供している からです。これによって、エンドユーザーの待ち時間 (オブジェクトの最初のバイトのロード時間)を減少さ せ、データ転送率を高くします。また、オブジェクトのコピーが世界中のエッジロケーションで保持される ため、失敗する中心ポイントが無くなり、信頼性と可用性も向上します。

ここで挙げた例はかなり極端で、アメリカ合衆国で元々保存されていたデータにヨーロッパからリクエスト したものですが、CloudFront ならさらに粒度の細かいレベルにすることも可能です。

## AMAZON WEB SERVICES の利用が初めてで、CLOUDFRONT の使用をご希望の場合

Amazon Web Services を始めてご利用になる方でも、CloudFront を簡単にご利用になれます。次の手順で開 始してください。

- 1. http://aws.amazon.cloudfront.com で CloudFront に登録
- 2. Amazon Web サービス・リソースセンターで CloudFront を管理できる便利なツールをダウンロード
- 3. Amazon Simple Storage Service (Amazon S3) バケットを作成し、コンテンツをアップロード

各手順の詳細は以下の通りです。

#### 1. http://aws.amazon.cloudfront.com で CloudFront に登録

Amazon Web サービスを始めてご利用になる場合は、まず http://aws.amazon.com で Amazon Web サービス のアカウントを作成してください。

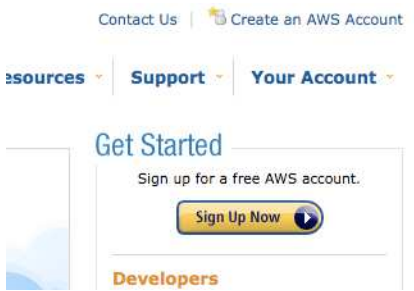

Amazon Web サービスの登録手順は簡単な 2 ステップです。最初に、アカウントを作成した後、ご利用希望 のサービスを選択します。CloudFront のご利用には、Amazon Simple Storage Service (S3) および CloudFront を選択してください。

Amazon S3 および CloudFront は、下の図ように [Products (製品)] メニューから選択可能です。

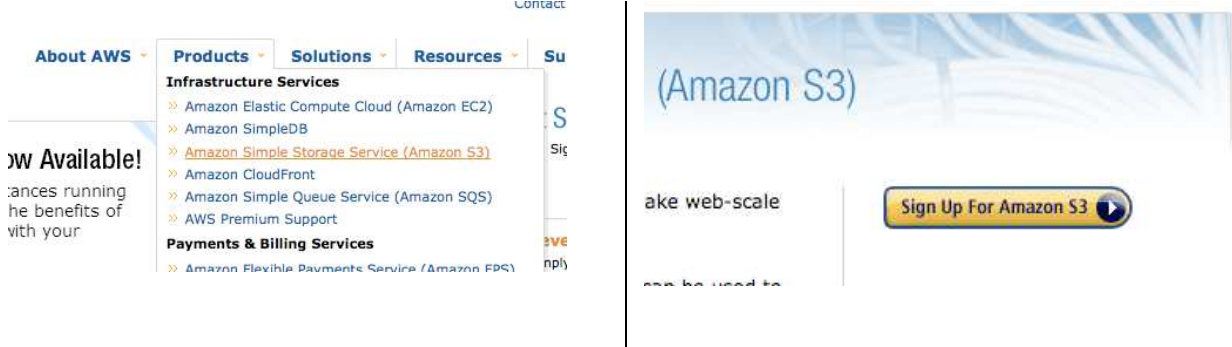

選択された最初のサービスで、クレジットカードの入力が促されますが、実際にサービスをご利用になるま では無料です。

### 2. Amazon Web Services・リソースセンターで CloudFront を管理できる便利なツールをダウンロード

両方のサービスを選択した後、Amazon S3 と CloudFront のコンテンツの管理ツールをダウンロードします。 Amazon S3 と CloudFront に役立つツールが多数あり、しかもツール数は常に増大しています。ご利用にな れるツールのサンプルは次の通りです。

- s3sync S3 でローカルファイルの同期が可能な Ruby で記述された無料のコマンドラインツール
- s3cmd コンテンツを S3 にアップロードできるオープンソースのコマンドラインユーティリティ
- S3 Organizer S3 向けの FTP に似たインターフェースを備えるおなじみの Firefox プラグイン
- Forklift Amazon S3 向け Mac OS X クライアント
- BucketExplorer コマーシャル版 Amazon S3 グラフィック クライアント

例として、このガイドでは S3 Organizer ツールを使用します。

#### 3. Amazon Simple Storage Service (Amazon S3) バケットを作成し、コンテンツをアップロード

どのツールを選択されても、Amazon S3 への移行の最初の段階は、「バケット」の作成になります。

詳細は、ドキュメンテーション に記載されていますが、Amazon S3 は原則的にバケットとオブジェクトで動 作し、これらはファイルシステムのフォルダとファイルにおおまかな関連付けがなされます。Amazon S3 で は、バケットにはオブジェクトが含まれるだけで、バケットのネスティングがない非常にシンプルな構造を 義務付けています。

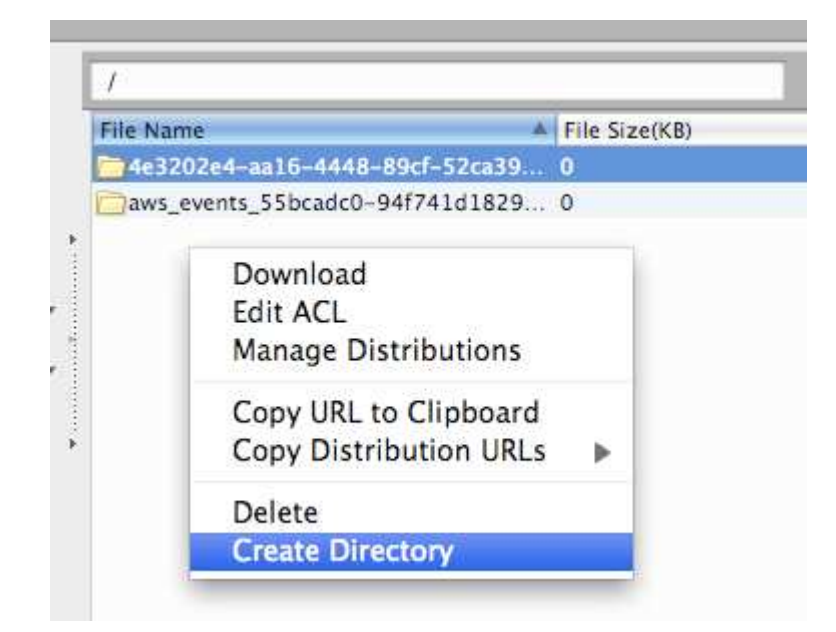

S3 Organizer では、バケットとオブジェクトの代わりにディレクトリおよびファイルのメタファーが使用さ れます。これは、Amazon S3 関連ツールでよく見られます。

Amazon S3 には、ドメイン名のようなグローバルな固有のバケット名が必要です。他のユーザーが所有する バケットと同じバケット名を付けることはできません。この例では、バケット名はグローバル一意識別子 (GUID) で生成されていますが、他のバケットに使用されていなければ、好きな名前を付けることが可能です。

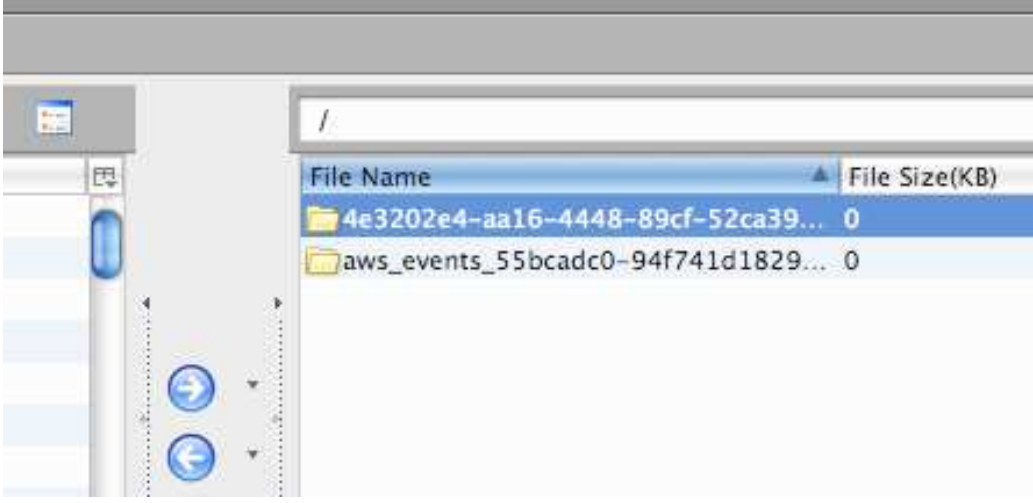

Amazon S3 を既にご利用になっている方は、Amazon が生成する URL を介したバケットであることがお気 づきになるでしょう。その URL はお客様のバケットに基づいたものです。URL を例に挙げると次のように なります。http:// 4e3202e4-aa16-4448-89cf-52ca39583bcd .s3.amazonaws.com/...

バケットが作成されたら、次にコンテンツをアップロードします。

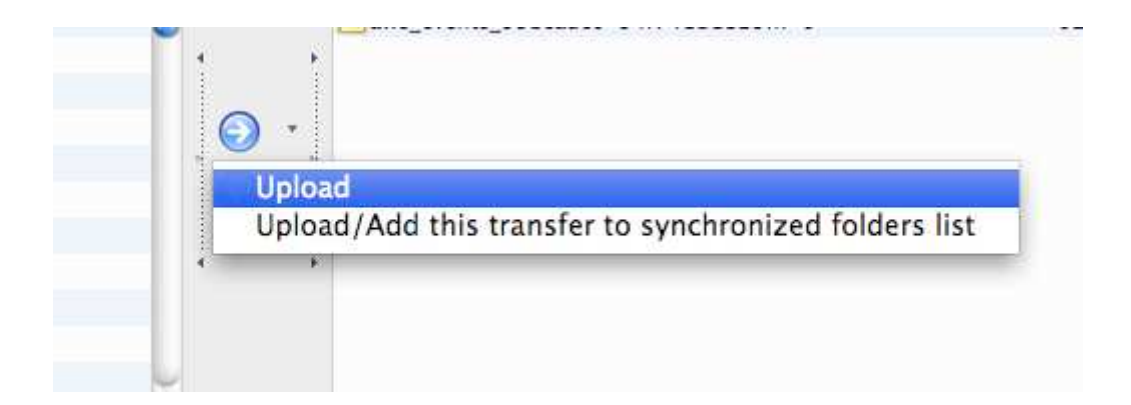

デフォルトでは、バケットのオブジェクトはプライベートですが、CloudFront を使用する際は、オブジェク トを公開で読み取り可能にする必要があります。結果として、S3 にアップロードするオブジェクトを全て公 開で「解読」できるようにする必要があります。CloudFront と Amazon S3 をご利用になる際には、この点 をお間違えにならないよう、ご注意ください。

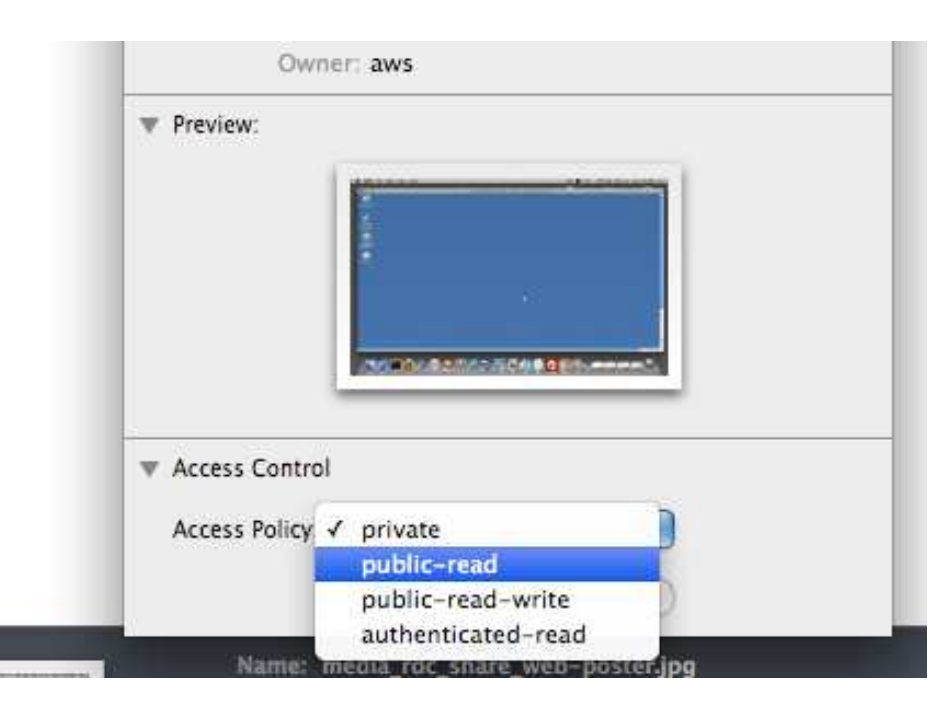

解読権限は、バケットとオブジェクトの両方に設定できます。ただし、オブジェクトはバケットの権限を受 け継ぎません。たとえば、バケットの「解読の公開」権限を有効にしても、そのバケットに既存するオブジ ェクトや追加されるオブジェクトは、どちらも公開で読み取り可能にはなりません。S3 のオブジェクトをそ れぞれ有効にする必要があります。

ほとんどの Amazon S3 ツールはカスケード権限の機能が付きますが、これは便宜的なものです。実際には、 ツールは各オブジェクトの権限を与える個別のリクエストを行います。

権限が設定されたら、アイテムをその URL によってナビゲートすることが出来ます。この例の URL は http://4e3202e4-aa16-4448-89cf-52ca39583bcd.s3.amazonaws.com/media\_rdc\_share\_web-poster.jpg です。

この時点で、コンテンツが公にアクセス可能であることが証明され、次のステップに進み CloudFront を有効 にすることができます。

このガイドの次のセクションで、CloudFront による配信の作成方法、および CloudFront でのオブジェクト配 信の開始方法を説明しております。

# AMAZON S3 を既に使用している場合の CLOUDFRONT の使用方法

コンテンツが Amazon S3 にあれば、CloudFront によってコンテンツを 2 ステップで簡単に配信できます。

- 1. CloudFront による配信を作成
- 2. CloudFront のドメイン名を使用して、ウェブページやアプリケーションのコンテンツを参照

各手順の詳細は以下の通りです。

## 1. CloudFront による配信を作成

S3 Organizer で CloudFront を有効にする方法は簡潔明瞭です。S3 バケットを右クリックして [Manage Distribution (配信管理)] を選択します。

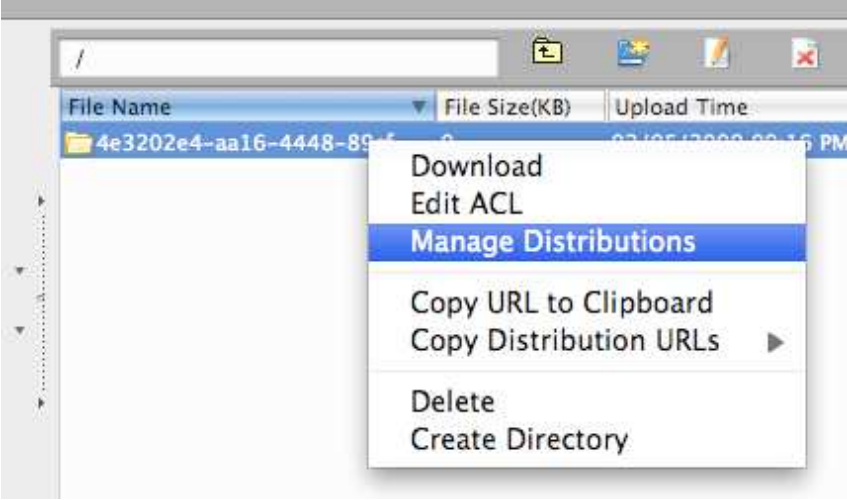

表示されたダイアログの [Create Distribution (配信作成)] をクリックして、そのバケットに対し CloudFront を有効にします。

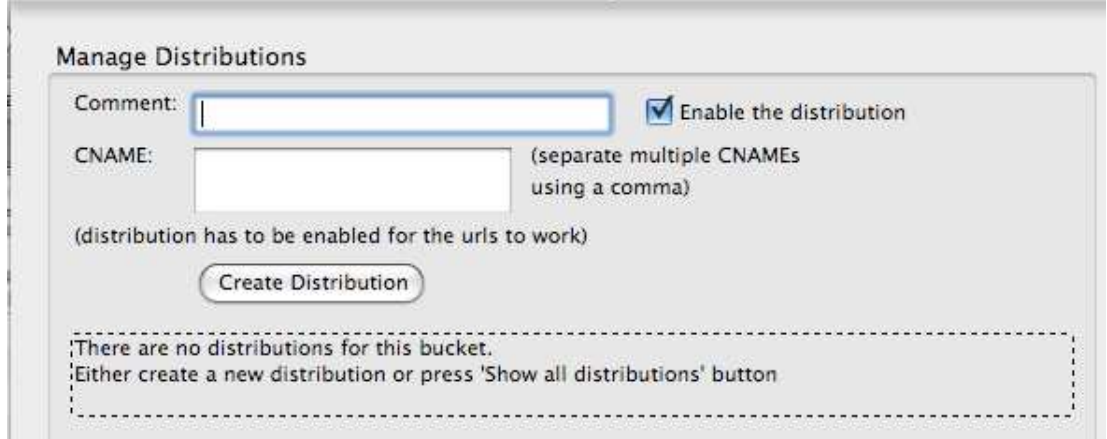

配信が作成されるまで数分かかりますが、ステータス欄で進捗状況を確認できます。

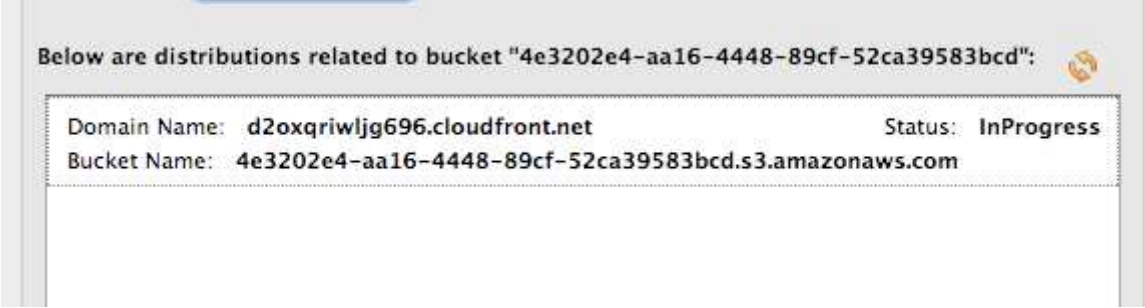

ステータスが展開済みになると配信準備が完了し、次に CloudFront を使います。上記のように、配信にホス ト名が付けられ、http://d2oxqriwljg696.cloudfront.net/media\_rdc\_share\_web-poster.jpg でコンテンツにアクセ スが可能です。

この URL では分かりにくいため、分かりやすいエイリアス (別名) を作成して取替えたいところです。標準 的な方法として、実際の名前に分かりやすい名前をマップするエイリアスを作成する方法があります。この エイリアスは CNAME またはカノニカル名と呼ばれます。

CNAME は、エイリアスを作成する単純な方法、または DNS レコードのニックネームです。この場合、面倒 なホスト名 d2oxqriwljg696.cloudfront.net にエイリアスを作成します。この例では、

d2oxqriwljg696.cloudfront.net を指す CNAME として、demo.learnaws.com を作成してみます。

これはオプションですので、ウェブページやアプリケーションに d2oxgriwljg696.cloudfront.net を使用しても 構わない場合は、CNAME を作成する必要はありません。

始めに、CNAME を作成することを CloudFront に知らせます。S3Fox でこれを行うには、CNAME を [Manage Distribution (配信管理)] ダイアログに入力し、[Update Distribution (配信の更新)] をクリックします。

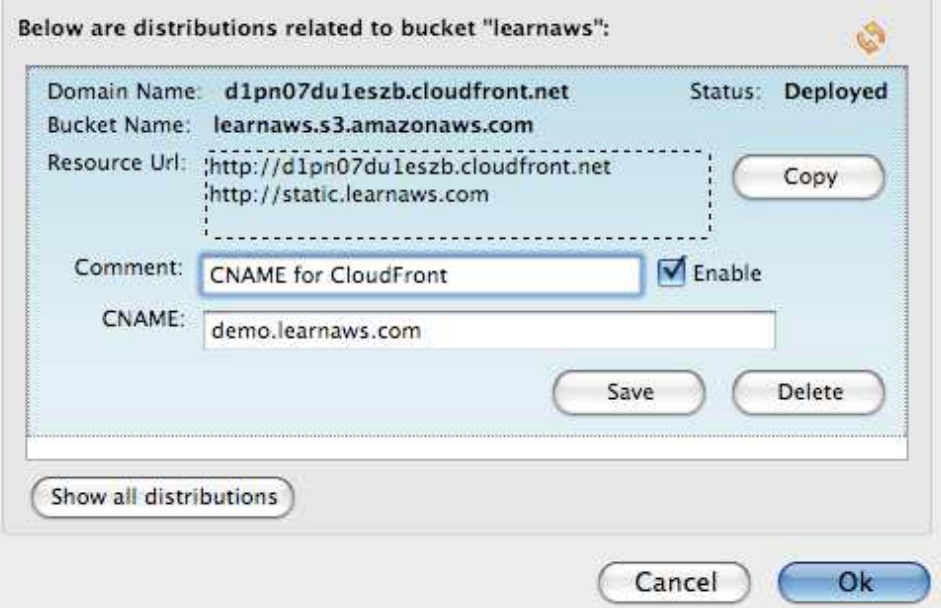

次に、CNAME に DNS エントリを作成します。CNAME は、DNS エントリの管理者が管理します。大抵の 場合、ウェブホスティングのプロバイダーです。DNS エントリを管理する標準インターフェースが無いため、 下のように Dreamhost.com を例とします。

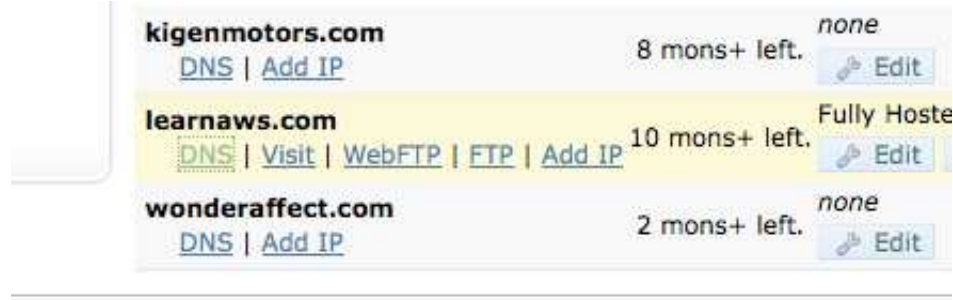

通常、ウェブホスティングのプロバイダーが、サポートするドキュメンテーションの DNS エントリの変更方 法を検討しますが、この場合、引き続き Dreamhost.com を使用して、新規の S3 バケットの CNAME を作成 します。

ここで使用するエイリアス、または CNAME はデモですので、値として d2oxqriwljg696.cloudfront.net を単 に指定します。

Edit CNAME Record for static.learnaws.com.

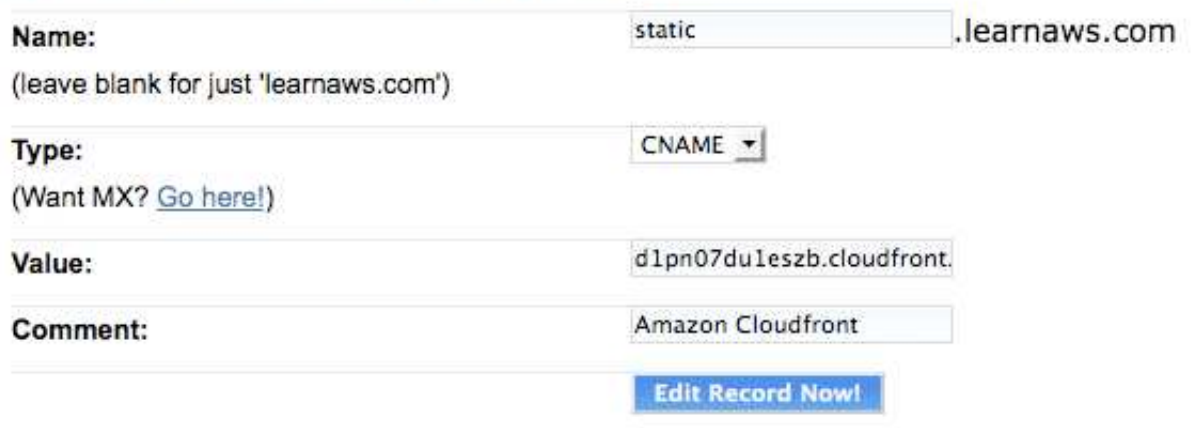

また、d2oxqriwljg696.cloudfront.net にマップする www.demo CNAME エントリを合わせて作成するのも一般 的です。ちなみに、S3 バケットの CNAME があれば、その値を新しい CloudFront のホストに変更すること が可能です。

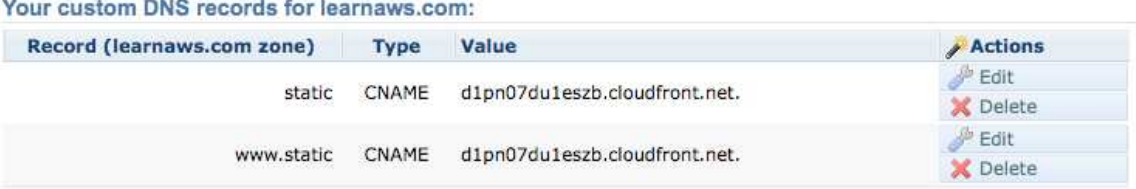

新規の DNS エントリは反映されるまで通常数分かかります。反映された後、http://demo.learnaws.com でコ ンテンツにアクセスできます。これは、CloudFront のコンテンツへのアクセスに使用できる基本的な URL です。

以上で、可能な限り近くにあるデータセンターから、ユーザーが要求するコンテンツを提供する分かりやす い URL が作成されました。

## **2.** CloudFront のドメイン名を使用して、ウェブページやアプリケーションのコンテンツを参照 CloudFront のドメイン名を使用して、ウェブページやアプリケーションのコンテンツを参照

コンテンツをアップロードして配信の設定が済めば、CloudFront ベースの新 URL でコンテンツを参照する ことができます。

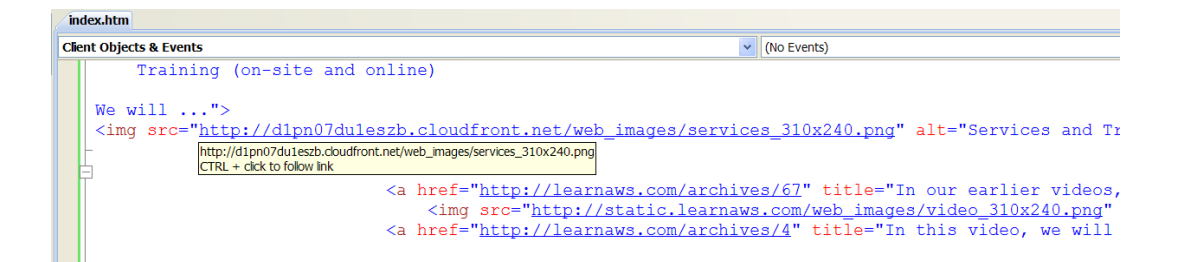

コンテンツは、リクエスト元の場所によって、以下のいずれかのエッジロケーションからの配信が可能です。

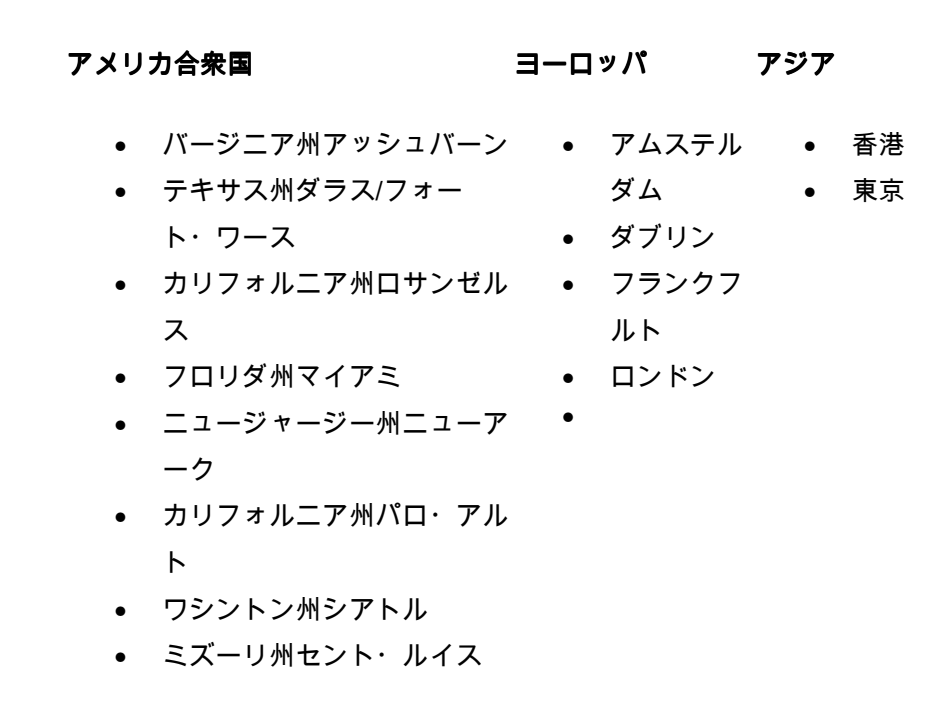

これらのうち、1 箇所または数箇所のエッジロケーションがリクエストに応答しますが、「元」サーバーは 常にデータを最初にアップロードした S3 バケットになります。

コンテンツは、リクエストされると各エッジサーバーにコピーされます。最初のリクエストは元サーバーで 処理され、その後コンテンツが適切なエッジサーバーに反映されます。次回そのコンテンツがリクエストさ れると、エッジサーバーによって処理されます。

コンテンツを更新する際、S3 バケット (元サーバー) で更新がなされます。その後 CloudFront がコンテンツ のあるエッジサーバーにそれらの変更を反映させます。この処理は最長 24 時間かかりますが、通常数分で完 了します。